## $M$ <sub>E</sub>X 연습 기록

ischo

2006년 9월 29일

#### **요 약**

LATEX에서 워드프로세서의 문서작성 방식을 구현하는 방법을 설명한 *LATEX for Word Processor Users* 를 보면서 연습하던 기록이다. 정확히 기억이 나지는 않지만, 2년쯤 전에 공부하던 것이어서, HLATEX 으로 작성했던 것을 언제인가 dhucs로 컴파일할 수 있게 바꾸었던 것으로 보인다. 처음 사용자에게 부분적으로나마 도움이 되기를 바란다.

# **차 례**

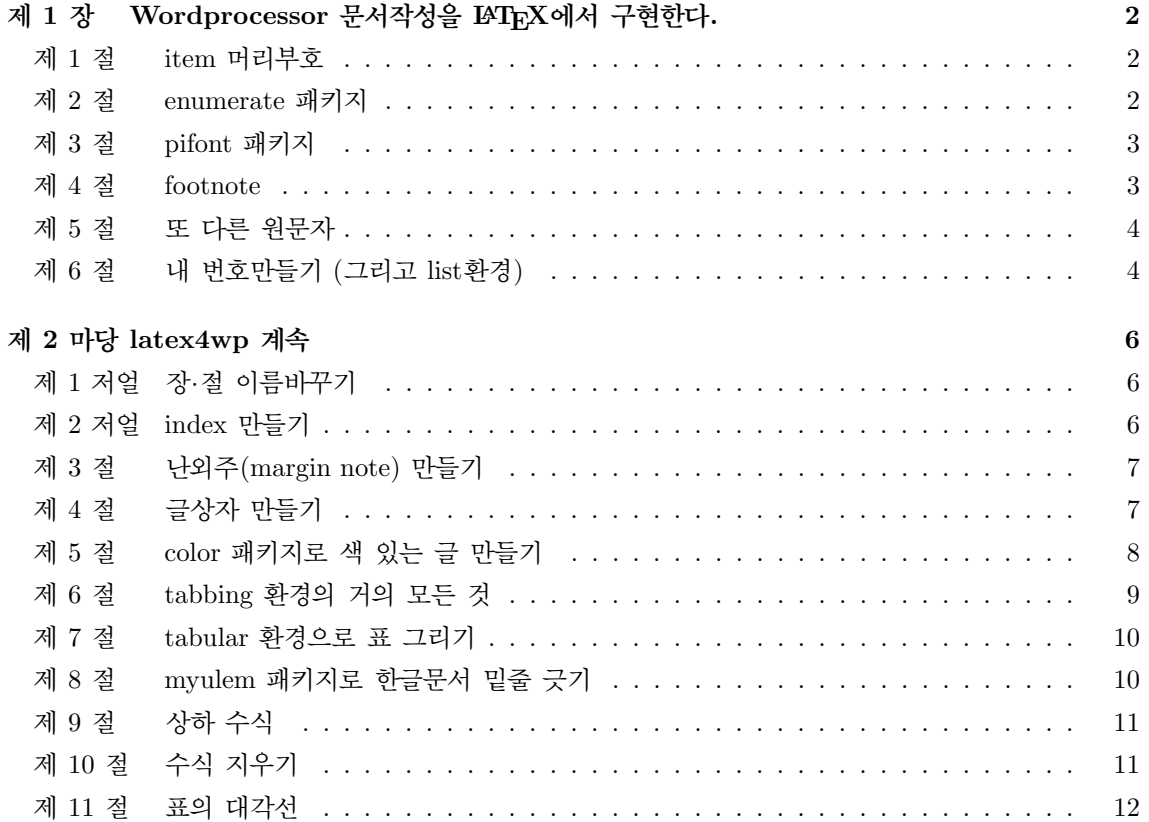

item 머리부호 enumerate

## **제 1 장**

# **Wordprocessor 문서작성을 LATEX 에서 구현한다.**

#### **제 1 절 item 머리부호**

여러가지 item 머리부호를 시도해 보자.

- } \item[\$\circledcirc\$]
- *◦* \item[\$\circ\$]
- \item[\textbullet]
- *◦* \item[\tiny\$\circ\$]
- ※ \item[\textreferencemark]
- $\star$  \item[\$\bigstar\$]
- *∗* \item[\$\ast\$]

#### **제 2 절 enumerate 패키지**

- (예 1) \begin{enumerate}[(예 1)]와 같이 enumerate 뒤에 옵션을 준다.<sup>1</sup>
- (예 2) 로마자 번호를 원하면: \begin{enumerate}[항목 i.] \item ... \end{enumerate}

항목 i. 편리한가? 항목 ii. 편리한데.

(예 3) \renewcommand{\labelenumii}{항목 \roman{enumii}.}를 써도 같은 결과를 얻는다. <sup>1</sup>[(예 1)]을 입력하면 그 후의 번호는 자동으로 처리된다.

#### dingbat 문자 '빈칸' *\*RHD 각주 번호 **제 3 절 pifont 패키지** . . . dingbat 문자 ① 원문자 번호: \begin{dingautolist}{172} ... \item ... \end{dingautolist} ② pifont에서의 variation: \ding{172} 대신 {182}, {192}, {202}도 try해 볼 것. 7 ③ \renewcommand{\labelenumi}{\onum\{enumi}}로도 구현가능.  $\scriptstyle\mathtt{\sim}$  [아래의 예]를 보라. $^2$ ⊵ \ding으로 작성한 원번호를 3처럼 불러올 수 있다. [아래의 예] ... verbatim 환경: \fbox{What␣I␣typed.}와 같이 보이게 하는 방법 ① \verb\*+\fbox{What I typed.}+ ('+'는 '*∗*'와 '빈칸' 이외의 문자로 대체 가능.)  $\Diamond$  \begin{verbatim\*} \fbox{What I typed.} \end{verbatim\*}<sup>3</sup> \fbox{What I typed.}라고 typeset하면 아래의 output처럼 나온다. output: What I typed. ③ verbatim 또는 verb 뒤에 오는 '*∗*'를 빼면 빈칸 표시 ' '를 하지 않는다. *\*RHD \renewcommand{\labelenumi}{\onum{enumi}}로 작성한 원번호도 불러 올 수 있는데, 그 때는 \textcircled{\ref{num:onum}}로 불러와야 3○처럼 제대로 된 원번로를 얻는다. 주의할 점은 그냥 \ref{num:onum}으로 불러오면 3처럼 원하는 것과 다른 결과를 얻는다.

#### **제 4 절 footnote**

 $\bm{\Theta}$  이 항목은 \begin{dingautolist}{185}으로 시작했다. $^4$ 

typeset: \ding{182} \ding{188} \ding{178} \ding{198} \ding{208} output:  $\bullet$   $\bullet$   $\bullet$   $\circ$   $\circ$   $\bullet$ 

위 예는 \begin{tabbing} ... \end{tabbing}으로 작성되었다.

 $\bm{\Theta}$  다른 모양의 각주 번호를 표시해 보자. $^{\rm{V}}$ 

```
\renewcommand{\thefootnote}{\Roman{footnote}}\footnote{어떻게 나올까?}
```
실제로 이 문서에서는, 먼저 preamble에서 *\*newfootnote를 다음과 같이 정의했다.

 $\label{thm:main} $$\def\newfootnote{\tremewcommand{\thefootnote}}\Roman{footnote}\t$ 

그리고, 이 곳에서 \newfootnote\footnote{어떻게 나올까?}를 입력하였다.

<sup>7</sup>*\*footnote[n]*{ text }*와 같이 임의의 각주번호 [n]를 줄 수 있지만 자동count되지는 않는다.

<sup>2</sup>*\*onum은 hangul에서만 작동된다. pifont에서는 10번까지, hangul에서는 15번까지 numbering이 가능하다.

 $3$ verbatim환경 또는 verb명령은 다른 명령인자 안에서 사용할 수 없다!!!

<sup>4</sup>*\*ding*{*182*}*로 하면 1번부터 시작한다.

 $V$ 어떻게 나올까?

맞춤식 각주표시

```
\Theta 맞춤식 각주표시\text{Read} me!입니다.
```
\renewcommand{\thefootnote}{\sf Read me!}\footnote{...}

❼ 또 다른 맞춤식 각주표시*‡*입니다.

\renewcommand{\thefootnote}{\$\ddagger\$}\footnote{...}

❸ 이것은?<code> $^{\rm viii}$ </code>

\myfootnotenum{\roman{footnote}}\footnote{어떻게 나올까?}

- ▶ \myfootnotenum은 preamble에서 다음과 같이 정의되었다.  $\verb|\newcommand{\\myfootnotenum}{{\verb|1}+{\verb|remmand{\thefootnote}|{\#1}}$
- ❾ 또 이것은? *∗∗*

\myfootnotenum{\$\ast\ast\$}\footnote{이건 또 어떻게 나올까?}

❿ \fnsymbol{footnote}로 각주표시를 ∗ † ‡ § ¶ *∥* ∗∗ [8] [9]로 순서가 정해진 9가지 문자로 바꿀 수 있다. *¶*

> \renewcommand{\thefootnote}{\fnsymbol{footnote}}% \footnote[5]{다섯번째 부호인 \P는 [5]로 옵션을 넣어 얻는다.}

#### **제 5 절 또 다른 원문자**

- (a) is typeset by  $\textcircled{a} ...$   $(b)C(d)(e)(f)$
- $(1)(2)(3)(4)(5)$  \textcircled{1} ...
- *•* ①②③④⑤ \ding{172} . . .

#### **제 6 절 내 번호만들기 (그리고 list환경)**

**내 번호 A** 나 보기가 역겨워 가실 때에는 사뿐히 즈려밟고 가시옵소서. 영변에 약산 진달래꽃 아름 따다 가실 길에 뿌리오리다. 나 보기가 역겨워 가실 때에는 죽어도 아니 눈물 흘리오리다.

**내 번호 B** 김소월의 시입니다.

\newcounter{myone} \begin{list}{\bf 내 번호 \Alph{myone}} {\usecounter{myone}}  $\iota$ item%=====

Read me!이것이 맞춤식 footnote 표시이다. *‡*이것이 또 다른 맞춤식 footnote 표시이다. viii어떻게 나올까? *∗∗*이건 또 어떻게 나올까? *¶*다섯번째 부호인 ¶는 [5]로 옵션을 넣어 얻는다.

```
나 보기가 역겨워 가실 때에는 ...... 아니 눈물 흘리오리다.
 \iotaitem%=====
 김소월의 시입니다.
\end{list}
```
## **제 2 마당**

## **latex4wp 계속**

### **제 1 저얼 장***·***절 이름바꾸기**

• 장(chapter)과 절(section)의 이름은 다음과 같이 바꾼다.

```
\renewcommand{\chaptername}{마당}
 \renewcommand{\sectionname}{저얼}
 \chapter{latex4wp 계속}
 \section{장$\cdot$절 이름 바꾸 기}
  . . . . . .
 \section{index 만들기}
  . . . . . .
 \renewcommand{\chaptername}{장}
 \renewcommand{\sectionname}{절}
• 다음의 이름을 바꿀 수 있다.
  \abstractname \appendixname \bibname \contentsname
```
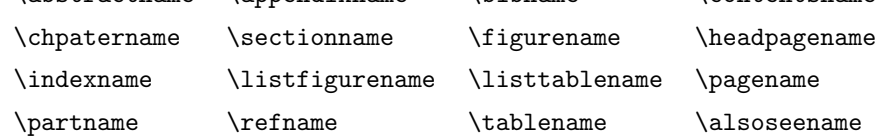

#### **제 2 저얼 index 만들기**

1) 기초작업: 색인을 만들기 위해서는 preamble에 다음을 넣는다.

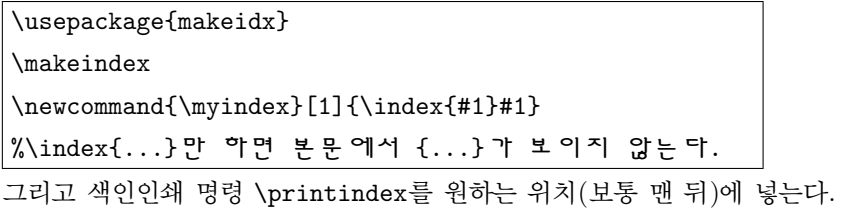

```
색인만들기
                                                                                안보이는 단어
                                                                                보이는 단어
2) 색인단어 선택: \myindex{색인만들기}를 입력하면 '색인만들기'가 색인에 나타난다.
      ▶ \index{색인 만들 기}를 입력해도 색인은 만들어지지만 본문의 내용에는 '색인만들기'출력되지 않는다. 다음의 예를 보자.
      예 1) \index를 사용하면 [[]]처럼 색인단어가 안보인다.
              \verb+\index+를 사용하면 [[\index{안보이는 단어}]]처럼 색인단어가 안보인다.
      예 2) \myindex를 사용하면 [[보이는 단어]]처럼 색인단어가 안보인다.
              \verb+\myindex+를 사용하면 [[\myindex{보이는 단어}]]처럼 색인단어가 보인다.
```
3) 색인파일 만들기: 색인을 인쇄하기 위해서는 \printindex가 필요하지만 이 것만으로는 충분하지 않다. 색인을 얻으려면 먼저 [*filename*].idx를 만든 후 latex을 실행해야 한다. 따라서 색인을 얻으려면 command promt에서 다음과 같은 순서로 컴파일한다.

latex *filename* . . . 페이지 등 모든 정보를 update한다. makeindex *filename* . . . 색인파일 *filename.*idx를 얻는다. latex *filename* . . . \printindex가 있는 위치에 idx파일을 삽입하여 문서를 완성한다.

4) \usepackage{makeidx,showidx}: makeidx와 함께 showidx 패키지를 사용하면 색인단어로 선 택된 단어를 해당 페이지의 여백에 표시해 주므로 색인작업을 확인하는 데 매우 편리하다.

#### **제 3 절 난외주(margin note) 만들기**

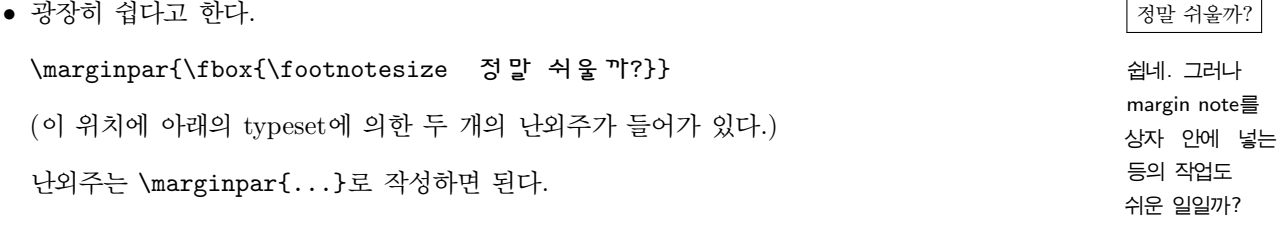

\marginpar{\footnotesize \sf \자모소라 쉽네. 그러나 \\ margin note를 \\ 상자 안에 넣는 등의 작업도 \\ 쉬운 일일까?}

아래와 같이 선을 그어 필요한 효과를 얻을 수 있다.

\marginpar{\rule\marginparwidth{.5pt}\vskip 1pt 여백글} 여백글

#### **제 4 절 글상자 만들기**

• boxedminipage 환경을 이용한 글상자 만들기 예입니다.

```
안녕하십니까? 블랑카입니다. 우리나라에는
많은 외국인 노동자가 있습니다. 그 분들이 좋
은 추억만 가지고 돌아가게 되기를 바라겠습니
다.
```

```
\begin{boxedminipage}[c]{0.5\linewidth}
안녕하십니까? 블랑카입니다.
우리나라에는 많은 외국인 노동자가 있습니다.
그 분들이 좋은 추억만 가지고 돌아가게 되기를 바라겠습니다.
\end{boxedminipage}
```
• 글상자 만들기를 연습하기로 한다.

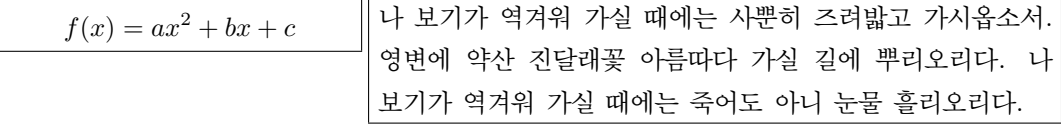

\begin{boxedminipage}[t]{0.35\linewidth}

```
\vspace{-5mm}
\[\int f(x) = ax^2 + bx + c \]\]\end{boxedminipage}
%-----------------------
\begin{boxedminipage}[t]{0.65\linewidth}
 나 보기가 역겨워 가실 때에는 사뿐히 즈려밟고 가시옵소서.
 영변에 약산 진달래꽃 아름따다 가실 길에 뿌리오리다.
 나 보기가 역겨워 가실 때에는
 죽어도 아니 눈물 흘리오리다.
\end{boxedminipage}
```
• \framebox 또는 \fbox로 글을 상자로 둘러싸기:

```
\framebox로 쓴 글상자
                       \framebox{$\backslash$%
                                  \texttt{framebox}로 쓴 글상자}
    4.5cm 글상자 \framebox[4.5cm]{4.5cm 글상자}
          4.5cm 글상자 \framebox[4.5cm][r]{4.5cm 글상자} %오른 정렬
\fbox 글상자: variation \setlength\fboxrule{1.5pt} %box 테두리 굵기 조정
                       \fbox{$\backslash$%
                                  \texttt{fbox} 글상자: variation}
 \framebox 글상자: variation
                         \setlength\fboxsep{4mm} %상자와 글 사이 간격
                         \framebox{$\backslash$%
                          \texttt{framebox} 글상자: variation}
```
#### **제 5 절 color 패키지로 색 있는 글 만들기**

• 색깔의 기본값은 black, white, red, green, blue, cyan, magenta, yellow이다.

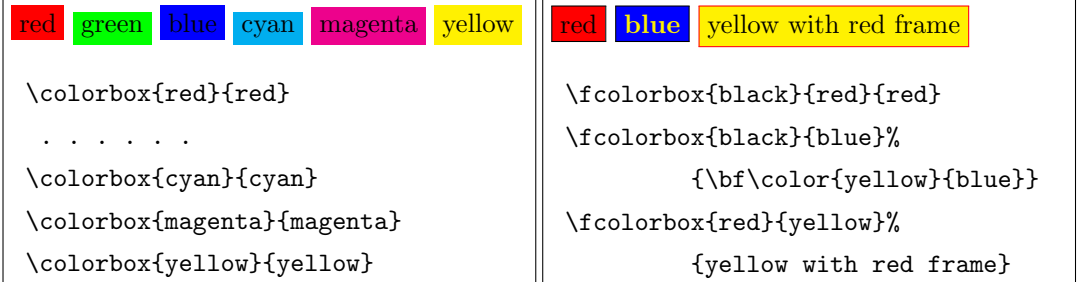

• You define new color:

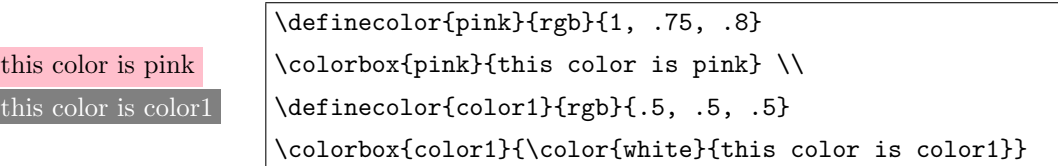

#### **제 6 절 tabbing 환경의 거의 모든 것**

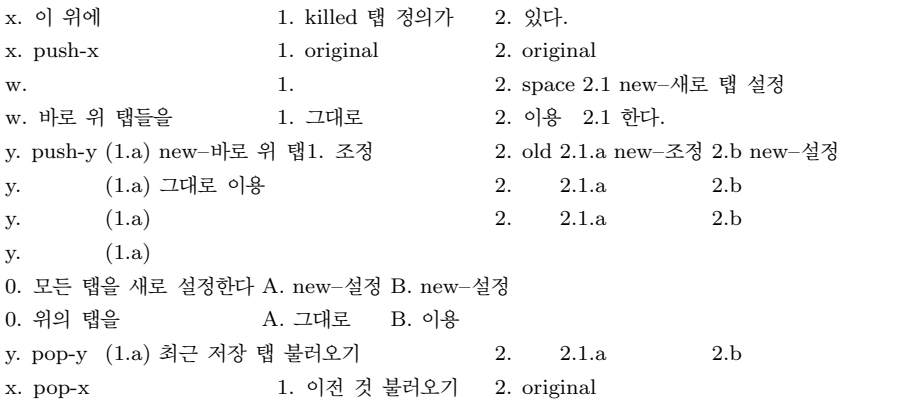

```
\begin{tabbing}
\hspace*{35mm} \= 안보이는 wide column \= \hspace{10mm} \kill % suppresses the print
x. 이 위에 \> 1. killed 탭 정의가 \> 2. 있다. \\
x. push-x \rightarrow 1. original \rightarrow 2. original \rightarrow\pushtabs % saves tab positions
w. \setminus 1. \setminus 2. space = 2.1 new--새로 탭 설정 \\
w. 바로 위 탭들을 \> 1. 그대로 \> 2. 이용 \>2.1 한다. \\
y. push-y \= (1.a) new--바로 위 탭1. 조정 \> 2. old \= 2.1.a new--조정 \=2.b new--설정 \\
\pushtabs % saves TAB
y. \setminus (1.a) 그대로 이용 > 2. > 2.1.a > 2.b \\
y. \qquad \qquad \qquad \qquad (1.a) \qquad \qquad \qquad (2.1.a) \qquad \qquad \qquad \qquad \qquad \qquady. \qquad \qquad \backslash \rangle \quad (1.a)0. 모든 탭을 새로 설정한다 \= A. new--설정 \= B. new--설정 \\
0. 위의 탭을 \> A. 그대로 \> B. 이용 \\
\poptabs % restore TAB --- Nearest First
y. pop-y \> (1.a) 쵝근 저장 탭 불러오기 \> 2. \>2.1.a \>2.b \\
\poptabs % restore saved tab positions
```

```
x. pop-x \> 1. 이전 것 불러오기 \> 2. original \\
\end{tabbing}
```
#### **제 7 절 tabular 환경으로 표 그리기**

• 한 예를 보자.

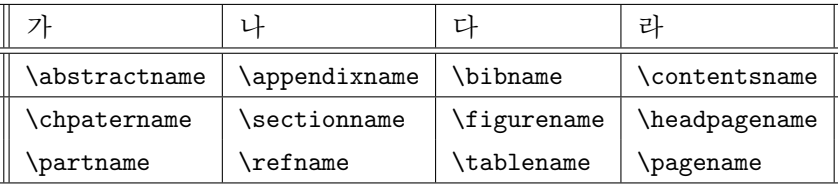

이 표는 아래와 같이 작성한 것이다.

```
\begin{equation} \begin{tabular}[htb]{|||1|1|1|||} \hline
```

```
가 & 나 & 다 & 라 \\ \hline \hline
\verb+\abstractname+ & \verb+\appendixname+
  & \verb+\bibname+ & \verb+\contentsname+ \\ \hline
\verb+\chpatername+ & \verb+\sectionname+
  & \verb+\figurename+ & \verb+\headpagename+ \\
\verb+\partname+ & \verb+\refname+
  &\verb+\tablename+ & \verb+\pagename+ \\ \hline
\end{tabular}
```
#### **제 8 절 myulem 패키지로 한글문서 밑줄 긋기**

• HLATEX에서 아래와 같이 밑줄을 그으려면 (ulem package는 한글에서 작동하지 않으므로) 도 은이 아빠가 ulem 패키지를 한글환경에 맞게 고친 myulem.sty을 preamble에서 다음과 같이 불러와야 한다. 1

\usepackage[normalem]{myulem}

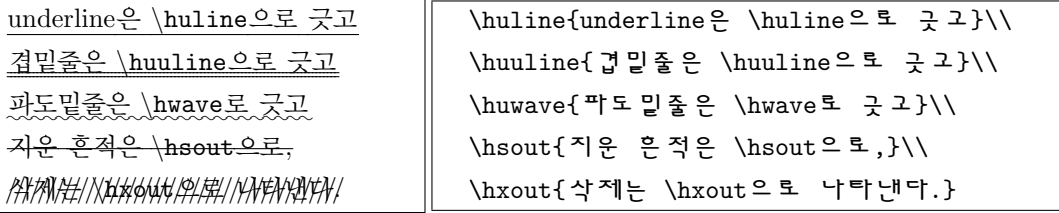

영어 문장에 밑줄을 칠 때는, myulem 패키지에서와 같이 해도 되고, ulem package에서 사용하는 방법대로, \uline, \xout등과 같이 첫자 'h'를 빼고 사용해도 된다.

<sup>1</sup>http://faq.ktug.or.kr/mywiki/Karnes에서 myulem 패키지를 구하면 된다.

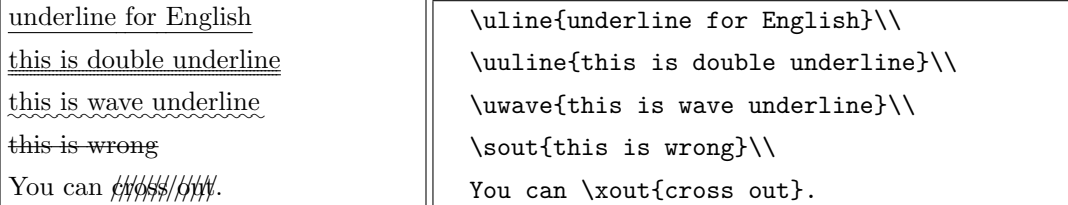

#### **제 9 절 상하 수식**

• \stackrel:

$$
\chi \stackrel{\text{def}}{=} (x_1, x_2, \ldots, x_n)
$$
\n
$$
\chi \stackrel{\text{def}}{=} (x_1, x_2, \ldots, x_n)
$$
\n
$$
\chi \stackrel{\text{def}}{=} (x_1, x_2, \ldots, x_n)
$$
\n
$$
\chi \stackrel{\alpha'}{=} (x_1, x_2, \ldots, x_n)
$$
\n
$$
\chi \stackrel{\alpha'}{=} (x_1, x_2, \ldots, x_n)
$$
\n
$$
\chi \stackrel{\alpha'}{=} (x_1, x_2, \ldots, x_n)
$$
\n
$$
\chi \stackrel{\text{def}}{=} (x_1, x_2, \ldots, x_n)
$$

• \choose:

$$
(n+1) = {n \choose k} + {n \choose k-1}
$$
  
 
$$
= {n \choose k} + {n \choose k-1}
$$
  
 
$$
= {n \choose k} + {n \choose k-1}
$$

• \atop:

$$
\sum_{k_0, k_1, \ldots \ge 0} a_{k_0} a_{k_1} \ldots
$$
\n
$$
\sum_{k_0, k_1, \ldots \ge 0} a_{k_0} a_{k_1} \ldots
$$
\n
$$
\sum_{k_0 + k_1 + \ldots = 0} a_{k_0} a_{k_1} \ldots a_{k_0} a_{k_1} \ldots a_{k_1} a_{k_1} \ldots a_{k_0} a_{k_1} \ldots a_{k_0} a_{k_1} \ldots a_{k_1} a_{k_1} \ldots a_{k_0} a_{k_1} \ldots a_{k_1} a_{k_1} \ldots a_{k_1} a_{k_1} \ldots a_{k_0} a_{k_1} \ldots a_{k_1} a_{k_1} \ldots a_{k_1} a_{k_1} \ldots a_{k_1} a_{k_1
$$

#### **제 10 절 수식 지우기**

• 다음과 같이 한 문자를 지운다.

$$
\phi + b - \phi = b
$$

 $\[\ \alpha \hbox{hskip-1.5mm kip-5pt } / + b -a \hbox{hskip-1.5mm kip-5pt } / = b \]\]$ 

• 패키지 cancel을 쓰면 다양한 표현이 가능하다. 필요로 한다.

※ \usepackage[Smaller]{cancel} 옵션 thicklines을 쓰면 상쇄 표시가 진하게 됨 옵션 Smaller 를 쓰면 \cancelto{B}{A}의 B의 글씨가 scriptsize가 됨

$$
(a - b)^{2} + b = (a^{2} - 2ab + b^{2}) = b
$$
  
\n
$$
(a - b)^{2} + b = (a^{2} - 2ab + b^{2}) = b
$$
  
\n
$$
(a - b)^{2} + b = (a^{2} - 2ab + b^{2}) = b
$$
  
\n
$$
b + (a^{2} - 2ab + b^{2}) = b + (a - b)^{2}
$$

#### \begin{align\*}

 $\label{cor:conce1} $$\cancel({a-b)^2} + b\\ \cancel{-(a^2-2ab+b^2)} = b $$\|\.5em\|$ \bcancel{(a-b)^2} + b\ \bcancel{-(a^2-2ab+b^2)} = b \\[.5em]  $\xcancel({a-b)^2} + b\ \xcancel{-({a^2-2ab+b^2)} = b \ \[\dots\]$ b + \cancelto{(a-b)^2}{(a^2-2ab+b^2)} = b + (a-b)^2 \\ \end{align\*}

#### **제 11 절 표의 대각선**

• 대각선을 그리려면 slashbox 패키지를 이용한다.

#### slashbox.sty

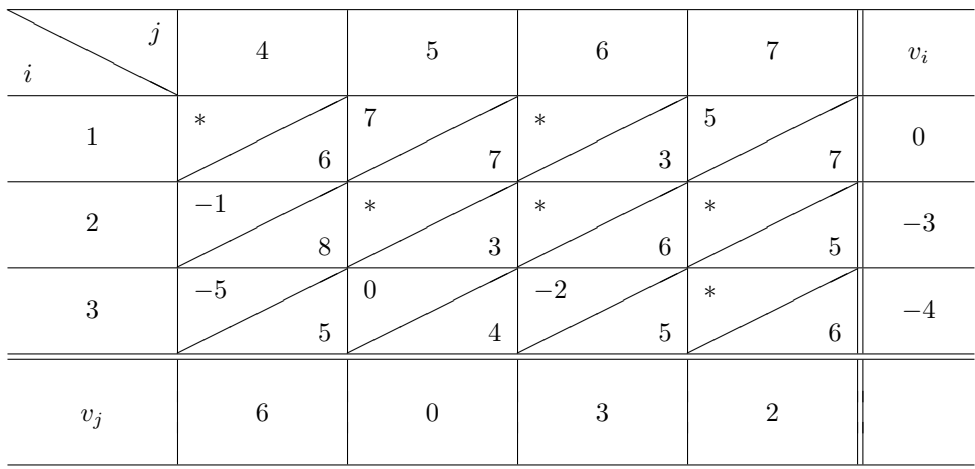

```
\centerline{\texttt{slashbox.sty}}
\bigskip
\begin{tabular}{c|c|c|c|c||c} \hline
\backslashbox{$i$}{$j$} & 4 & 5 & 6 & 7
                             & \makebox[3em]{$v_i$} \\ \hline
1 & \slashbox{$*$}{6} & \slashbox{7}{7} & \slashbox{$*$}{3}
                             & \slashbox{5}{7} & 0 \\ \hline
```

```
2 & \slashbox{$-1$}{8} & \slashbox{$*$}{3} & \slashbox{$*$}{6}
                             & \slashbox{$*$}{5} & $-3$ \\ \hline
3 & \slashbox{$-5$}{5} & \slashbox{0}{4} & \slashbox{$-2$}{5}
                             & \slashbox{$*$}{6} & $-4$ \\ \hline\hline
&&&&& \\[-1ex]
$v_j$ & 6 & 0 & 3 & 2 & \\[-1ex]
&&&&& \\ \hline
\end{tabular}
```
# **참고 문헌**

- [1] Gonzato, Guido. *LATEX for Word Processor Users*. CTAN, 2001.
- [2] Gonzato, G. *LATEX for Word Processor Users*. CTAN, 2001.

# 찾아보기

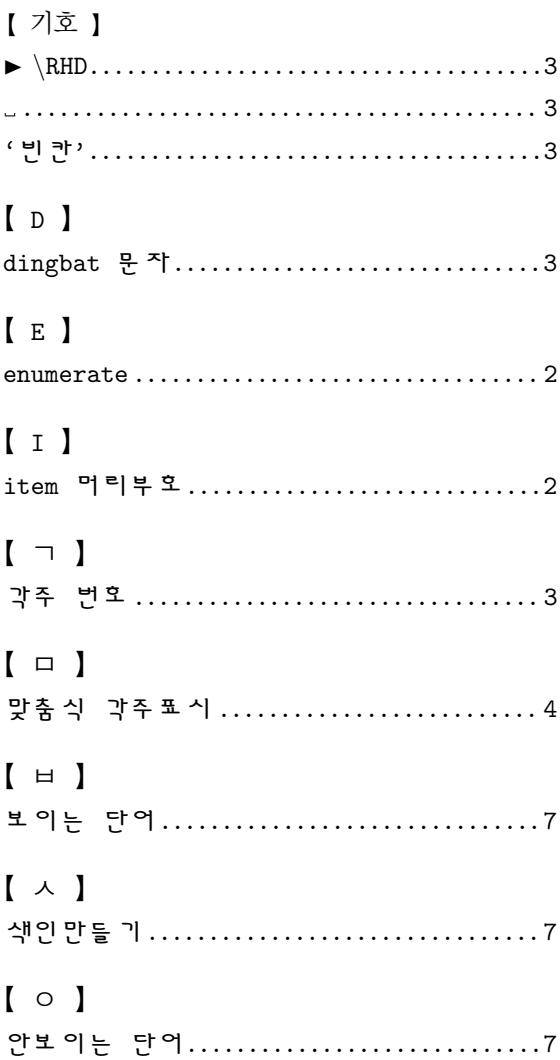